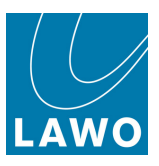

# RELAY Technical Documentation Advanced ".ini" File Options

Version: 4.2.0/2 Edition: Thursday, August 4, 2022

To obtain the latest documentation and software downloads, please visit: [www.lawo.com/lawo-downloads](https://www.lawo.com/lawo-downloads/)

[www.lawo.com/r3lay](https://www.lawo.com/r3lay/)

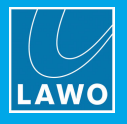

#### Copyright

All rights reserved. Permission to reprint or electronically reproduce any document or graphic in whole or in part for any reason is expressly prohibited, unless prior written consent is obtained from the Lawo AG.

All trademarks and registered trademarks belong to their respective owners. It cannot be guaranteed that all product names, products, trademarks, requisitions, regulations, guidelines, specifications and norms are free from trade mark rights of third parties.

All entries in this document have been thoroughly checked; however no guarantee for correctness can be given. Lawo AG cannot be held responsible for any misleading or incorrect information provided throughout this manual.

Lawo AG reserves the right to change specifications at any time without notice.

© Lawo AG, 2022

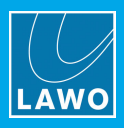

## **Table of Contents**

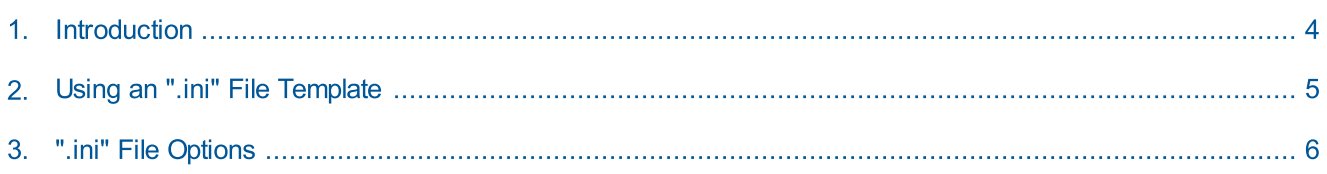

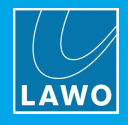

## <span id="page-3-0"></span>1. Introduction

RELAY supports a number of options which can be enabled (or disabled) by editing the "RELAYxxx.ini" file, where xxx is the application name: VSC, VRX4, VRX8, VirtualPatchBay or StreamMonitor.

The file can be found in the "C:\ProgramData\Lawo\R3LAY\" folder on the PC running the RELAY service. If more than one RELAY product is installed, then you will see a separate ".ini" file for each application.

In each case, use the following steps to update the file:

- 1. Using a plain text editor, add the correct syntax to the ".ini" file.
- 2. Save the file, taking care to retain the same file name and folder location.
- 3. Stop and then restart the RELAY application the software will read the ".ini" file contents and update its feature set accordingly.

An ".ini" file [template](#page-4-0) can be used to distribute parameters across several workstations or RELAY applications.

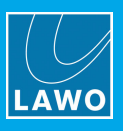

## <span id="page-4-0"></span>2. Using an ".ini" File Template

A separate \*.ini" file can be used to distribute parameters across several workstations or RELAY applications. The template can be stored locally or on a centralized file server.

This feature works as follows. On start up, R**ELAY** always reads its local "RELAYxxx.ini" file. If a template is specified using the syntax given below, then the template is also read and its entries appended or overwritten to the local file.

#### **Syntax**

To enable this feature, add the following syntax to the local "RELAYxxx.ini" files:

[IniTemplates]

PathLocalTemplate=\\fileserver\Lawo\R3lay\R3layTemplate.ini

The file name used can be any, providing it matches the name and path defined above.

#### Implementation

Then edit the template "\*.ini" file and move it to the specified folder location.

When you next stop and start the RELAY application on each workstation, the software will update the local ".ini" file contents as described above.

The examples below demonstrate some of the ways you can use this feature.

#### Example 1: Adding Workstation Names to Stream Names

If the following syntax is added to the "R3layTemplate.ini" file, then the result will be that Bonjour is switched off, and the workstation name will be automatically added to the stream names on all connected workstations:

[Debug]

UseBonjour=0

StreamNameAddComputerName=0

#### Example 2: Automatic Editing of Stream Parameters

Similarly, you can use variables to define certain stream parameters. So, if the following syntax is added to the "R3layTemplate.ini" file, the first stream can have a different Name and Multicast Address:

[R3layVRX8\RTSPSource\0]

Instance=1

Name=R3LAY%REGISTRY:HKCU:SOFTWARE\DSA\VisTool:StationID:String%\_sla

MulticastAddr=230.155.139. %REGISTRY:HKCU:SOFTWARE\Lawo\R3layVRX8:MulticastStream0:DWORD%

#### Example 3: Using Different Templates for Different Workstations and Users

It is also possible to use variables within the template name. Thus you can specify a different template for each workstation or user.

For example, if the following syntax is added to the local "RELAYxxx.ini" files, then each workstation will read its own "\*.ini" template from a centralized server:

[IniTemplates]

PathLocalTemplate=\\fileserver\Lawo\R3lay\R3layTemplate%REGISTRY:HKCU:SOFTWARE\DSA\VisTool:StationID:String%.ini

#### Similarly, the variable can be based on the environment variable username:

[IniTemplates]

PathLocalTemplate=\\fileserver\Lawo\R3lay\R3layTemplate%USERNAME%.ini

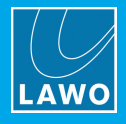

#### <span id="page-5-0"></span>Stream Setup

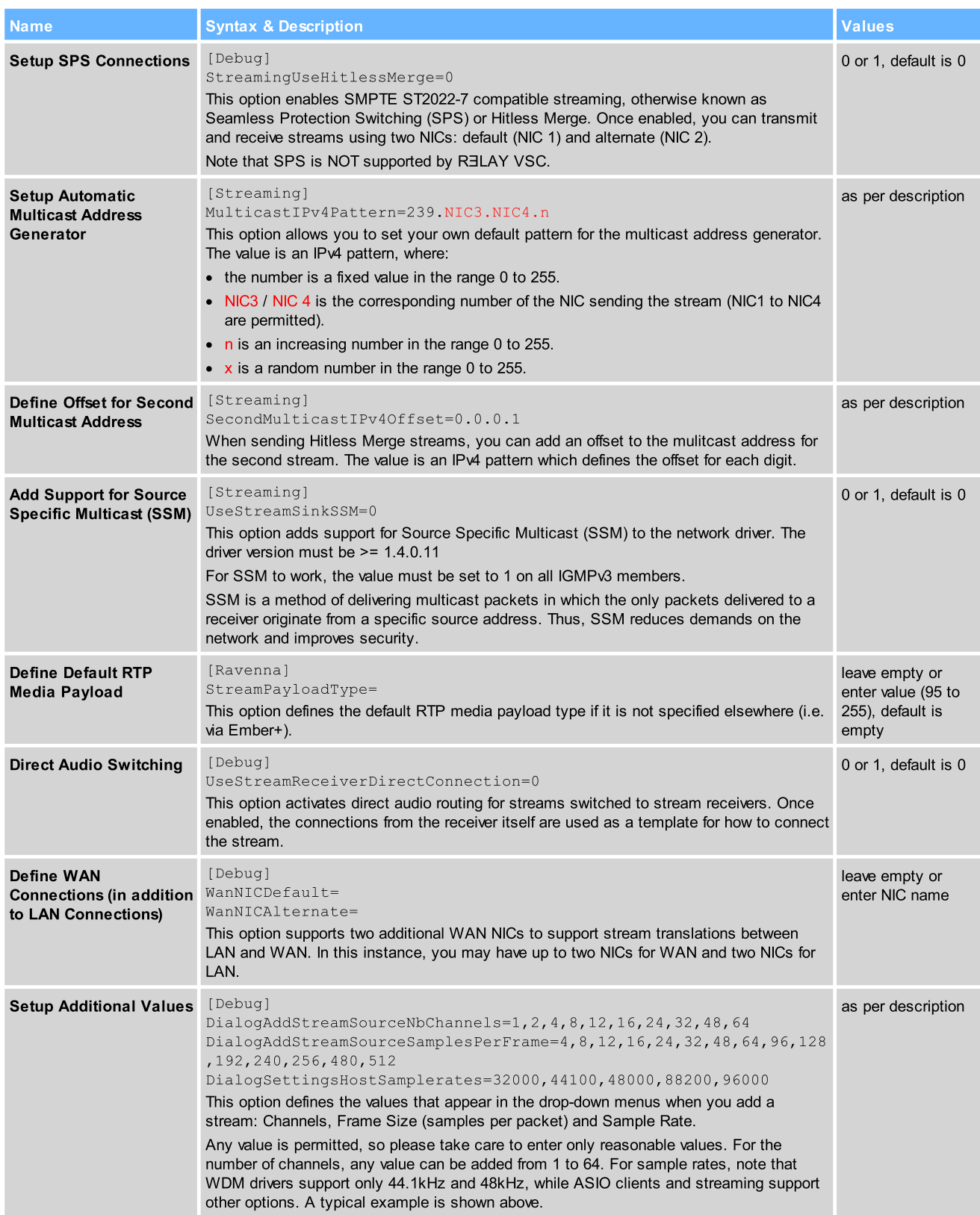

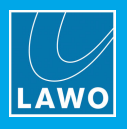

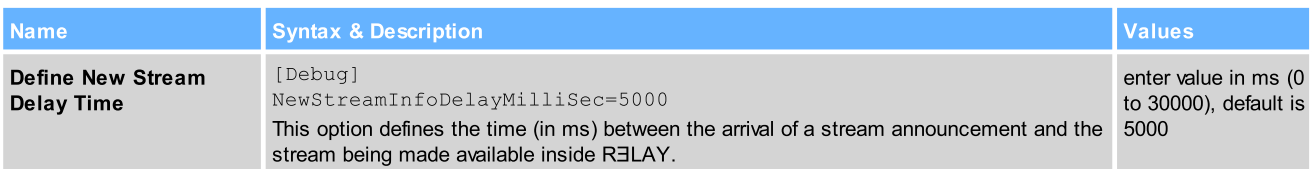

#### Stream Announcement

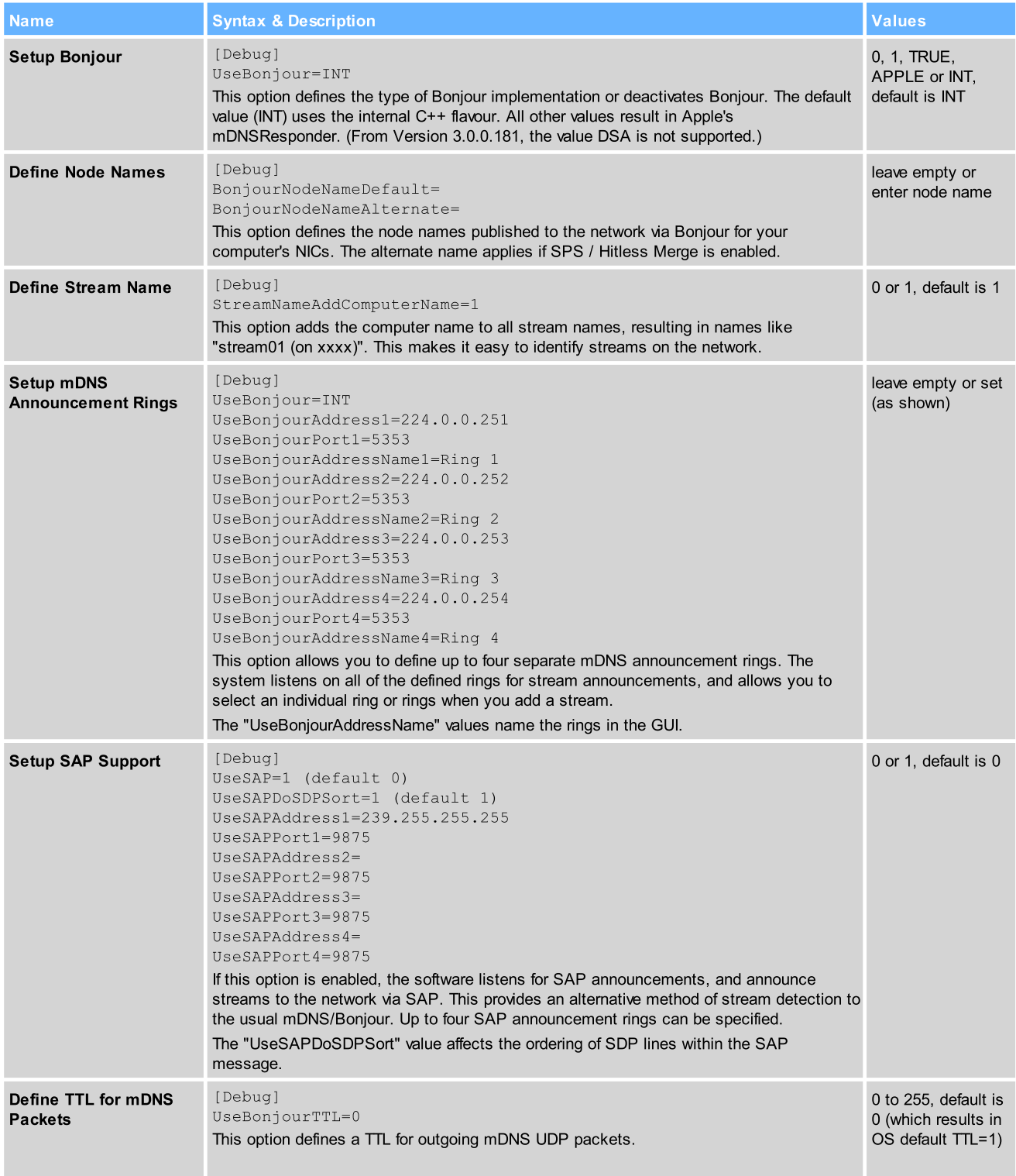

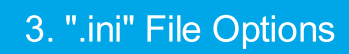

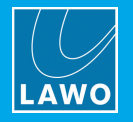

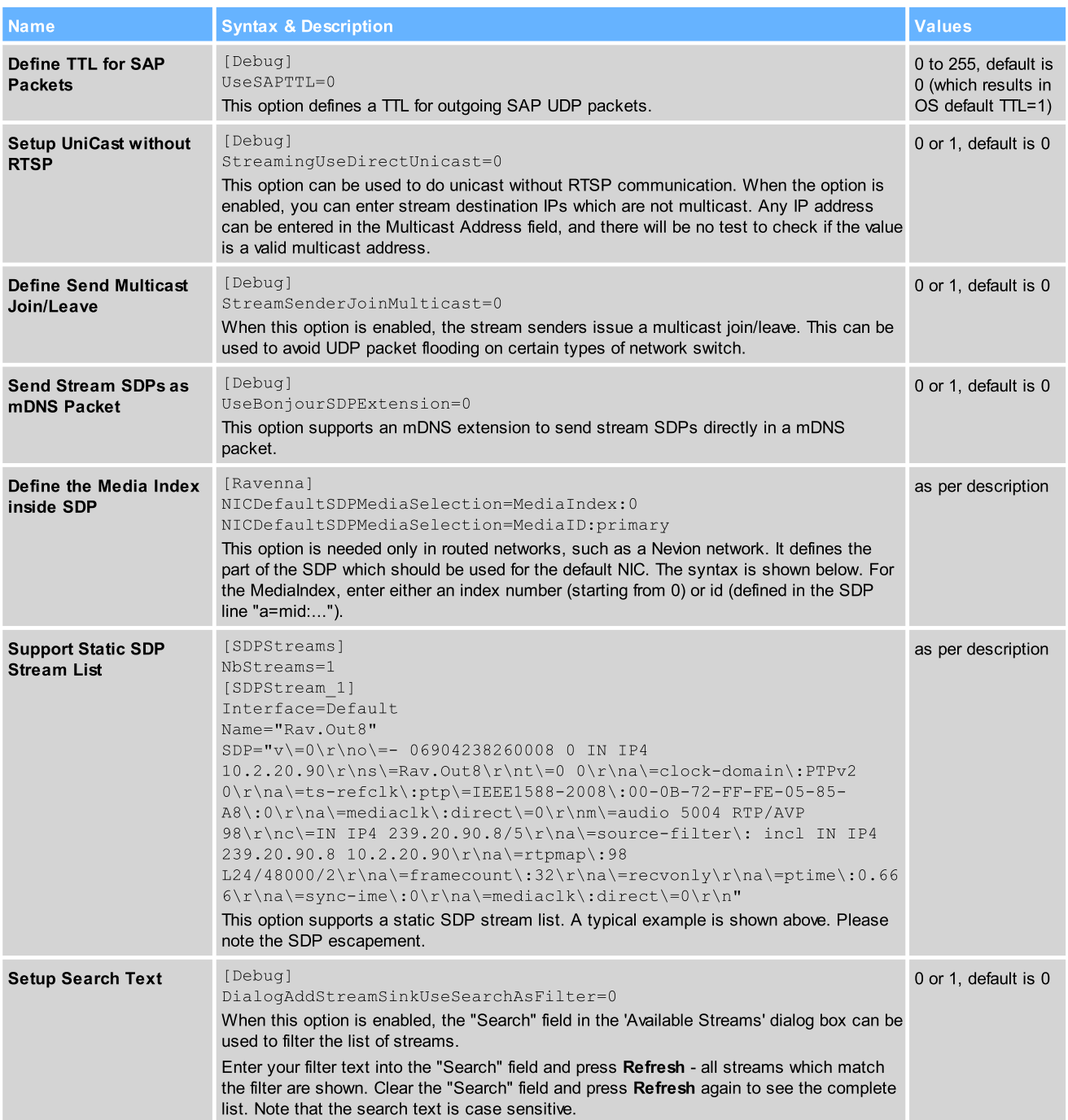

#### Synchronization

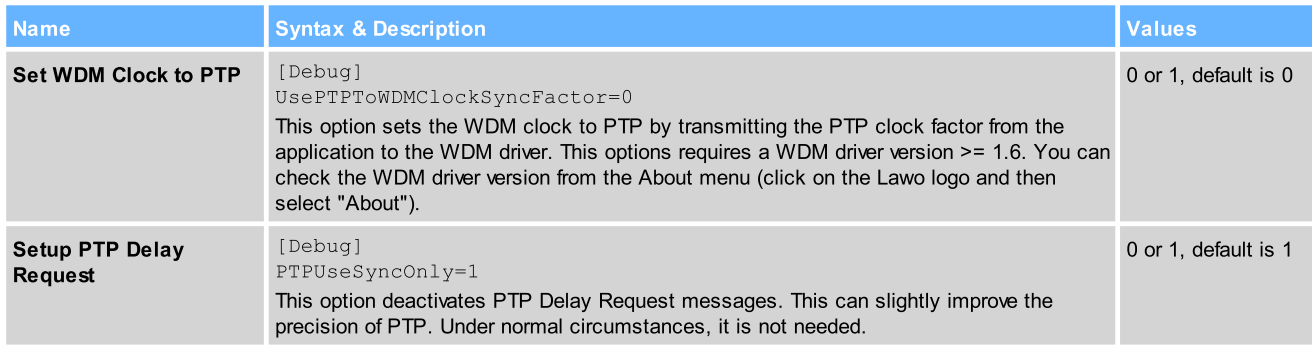

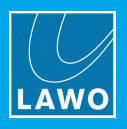

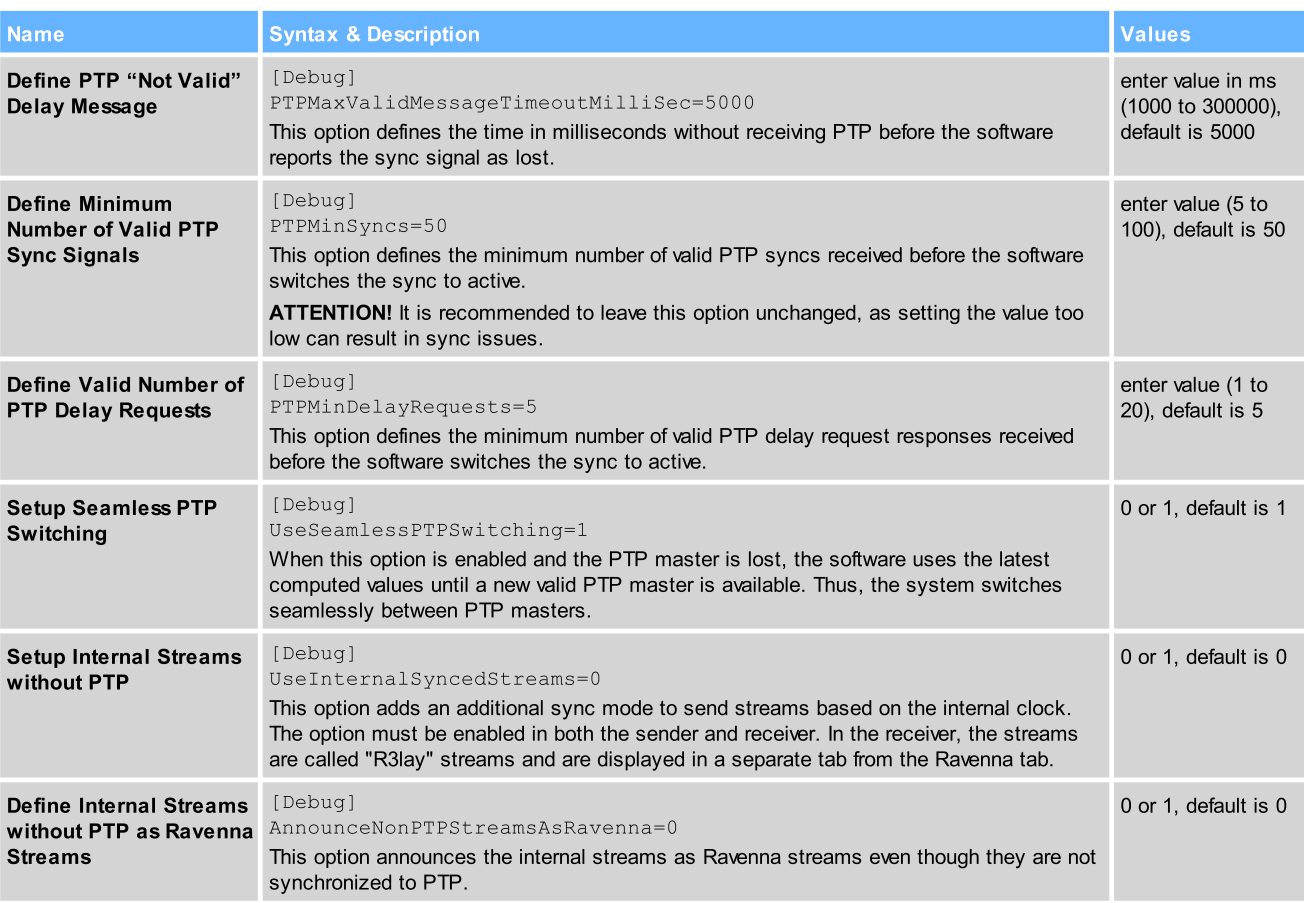

#### RTSP

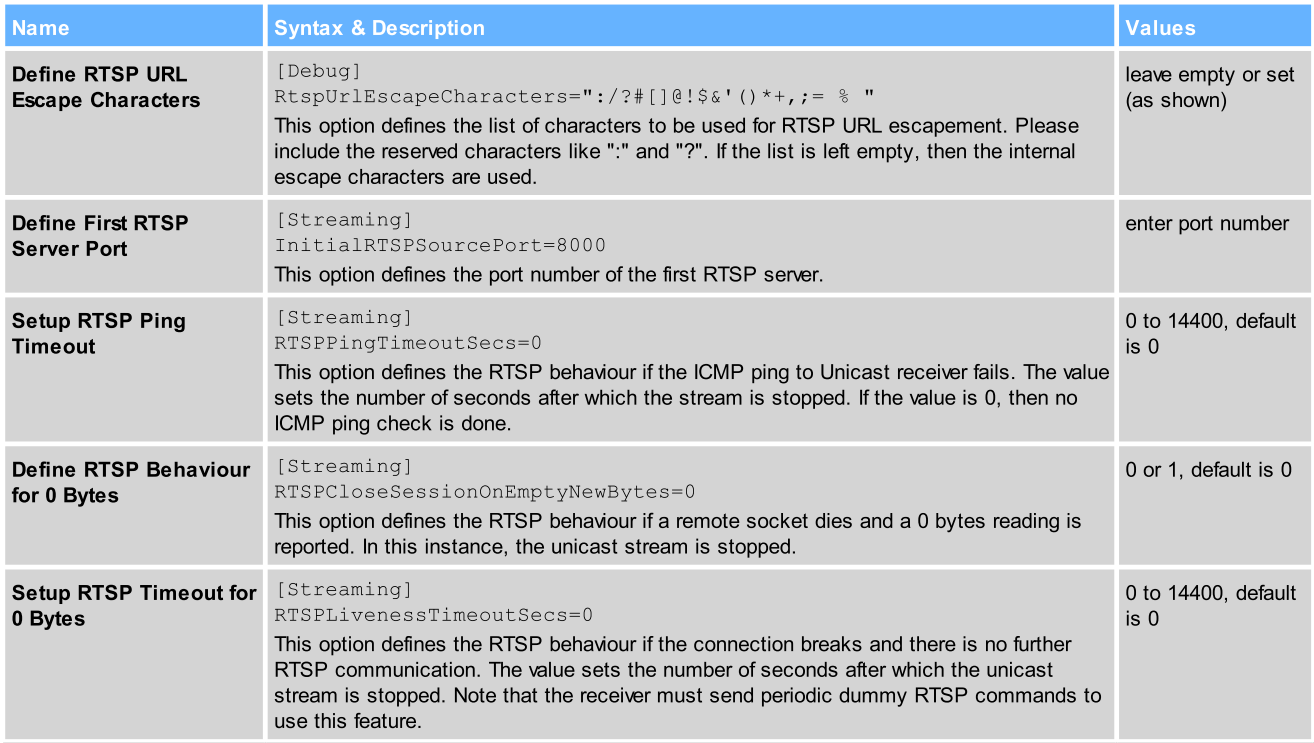

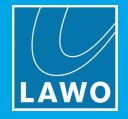

#### Network Compensation

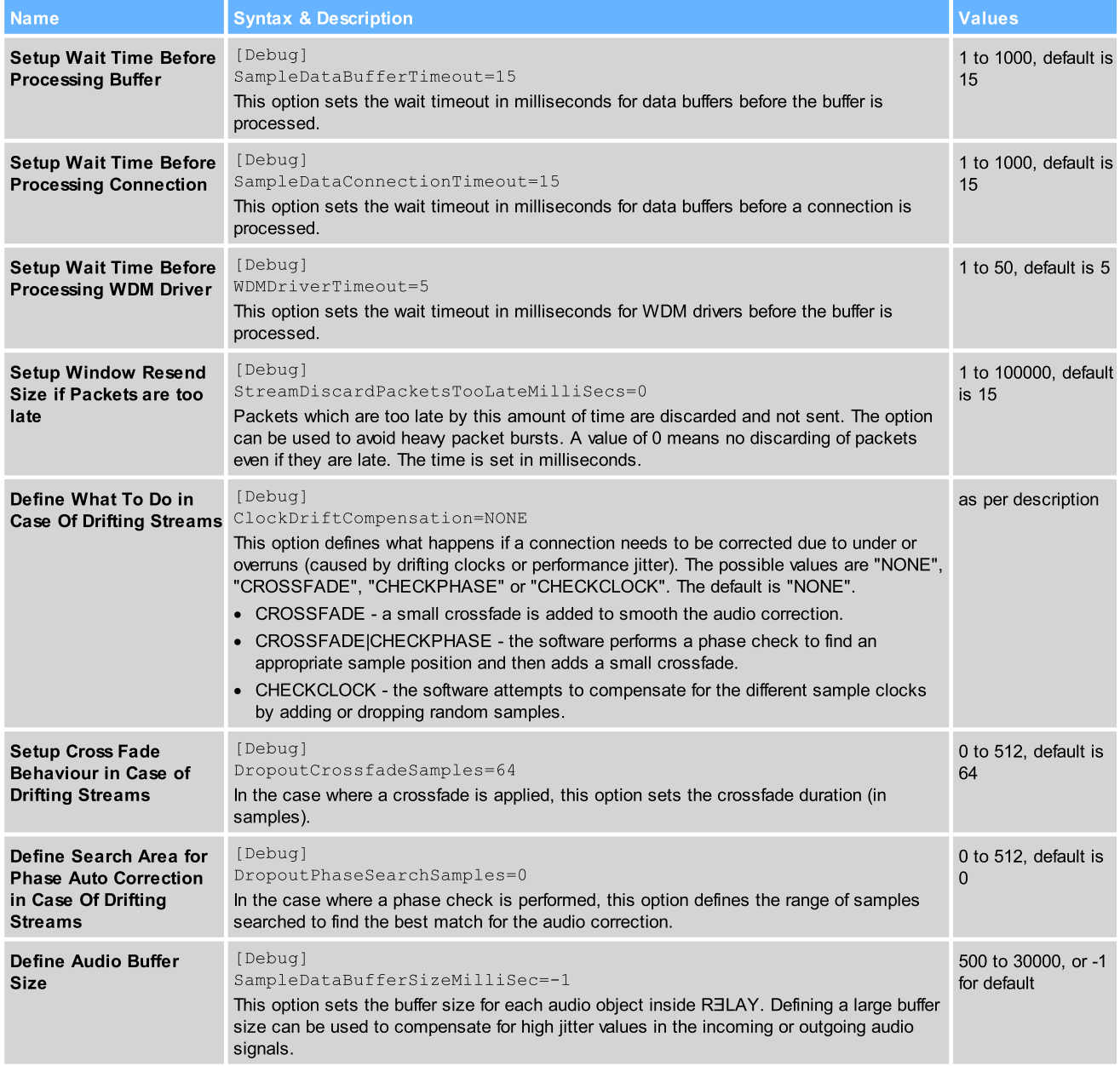

#### Ember+

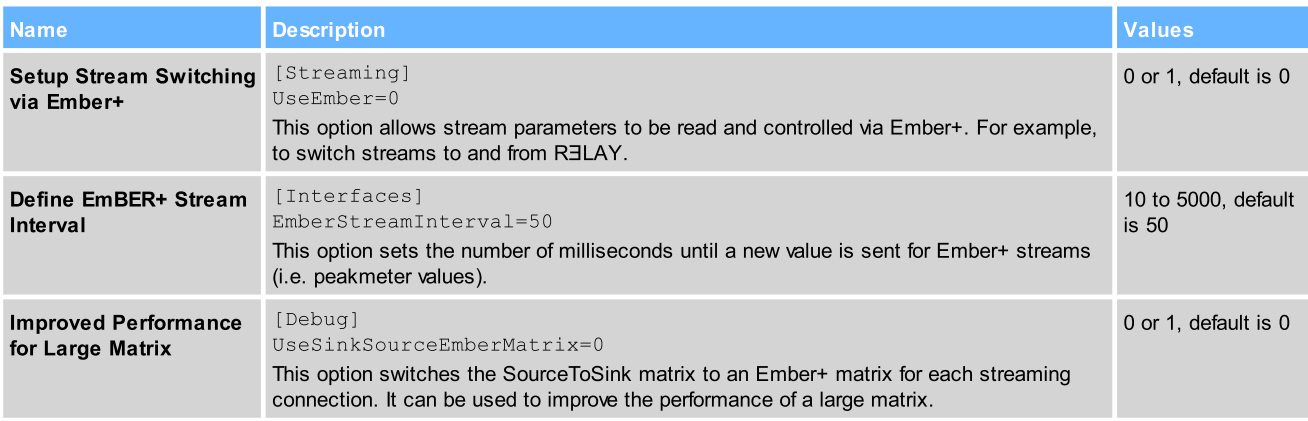

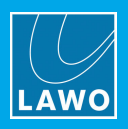

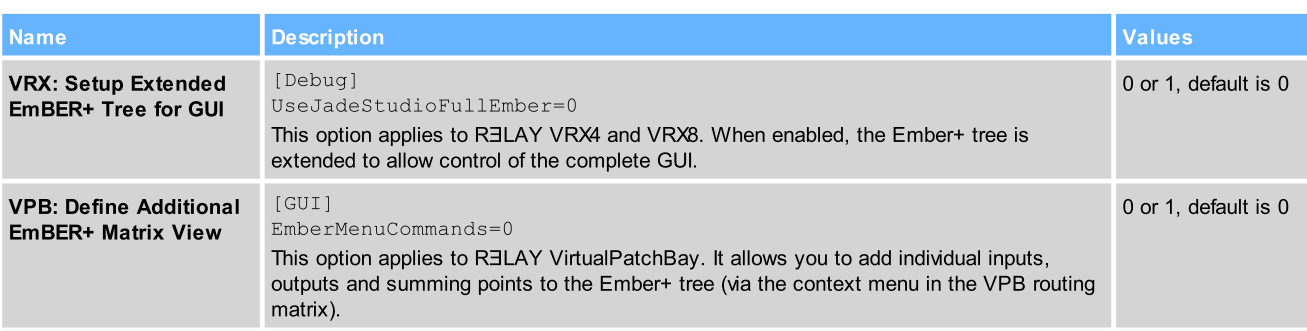

#### **Diagnostics**

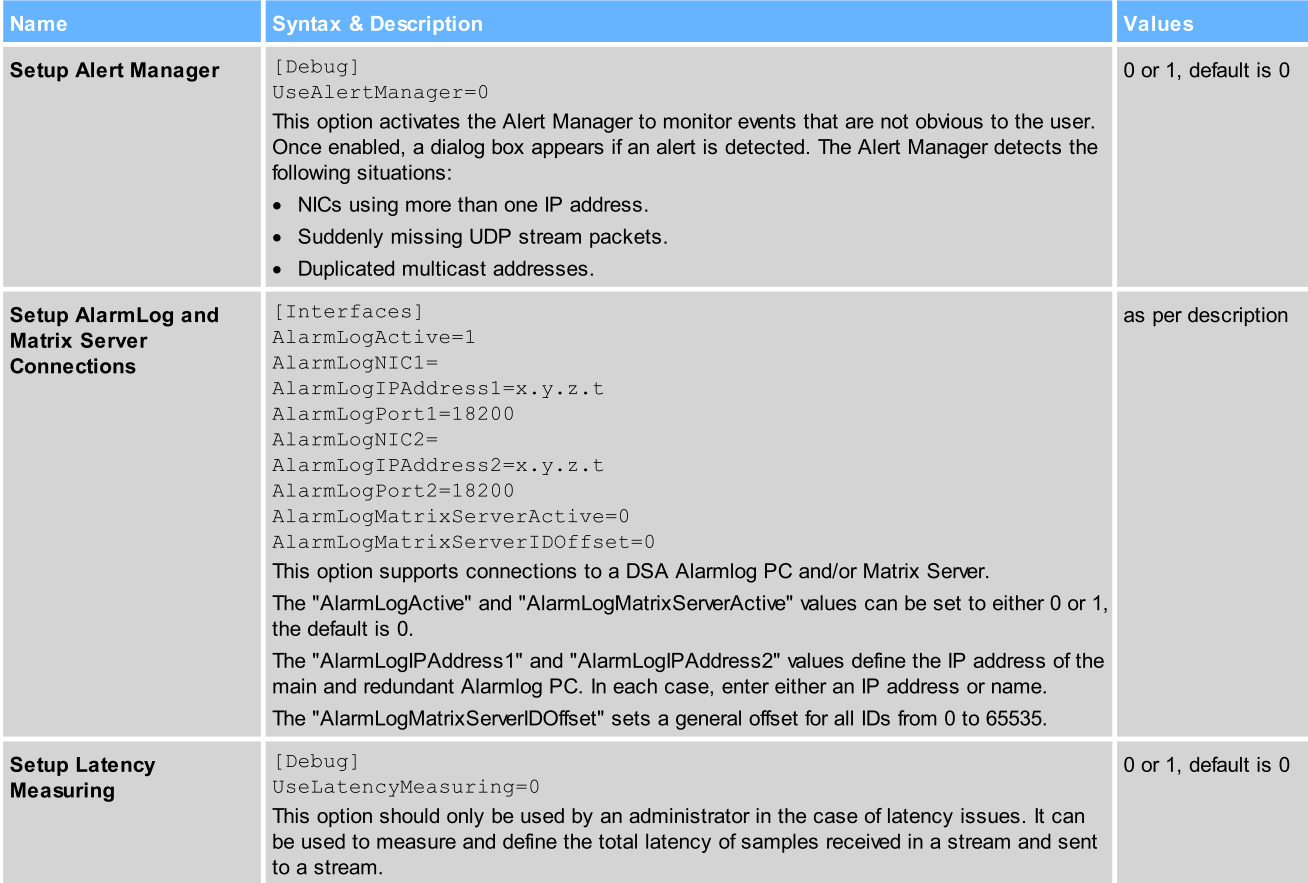

#### SysLog

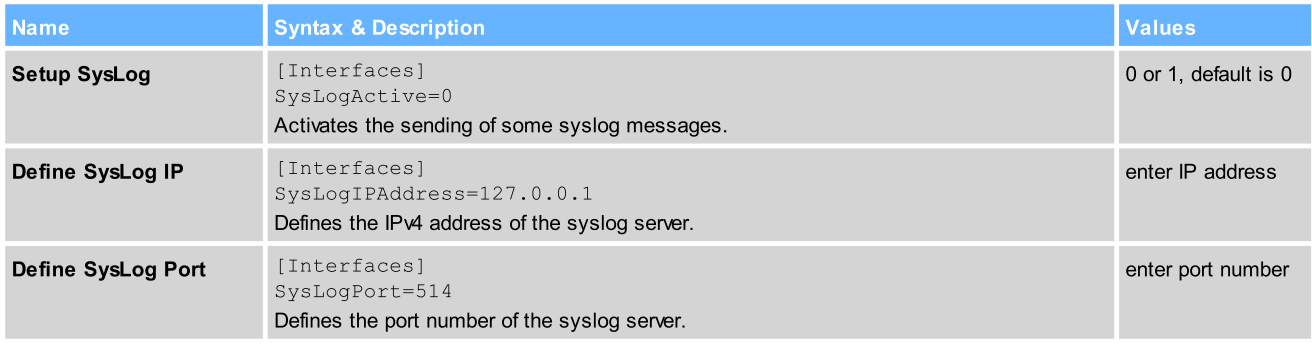

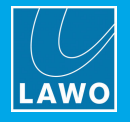

#### Virtual Machine (VM)

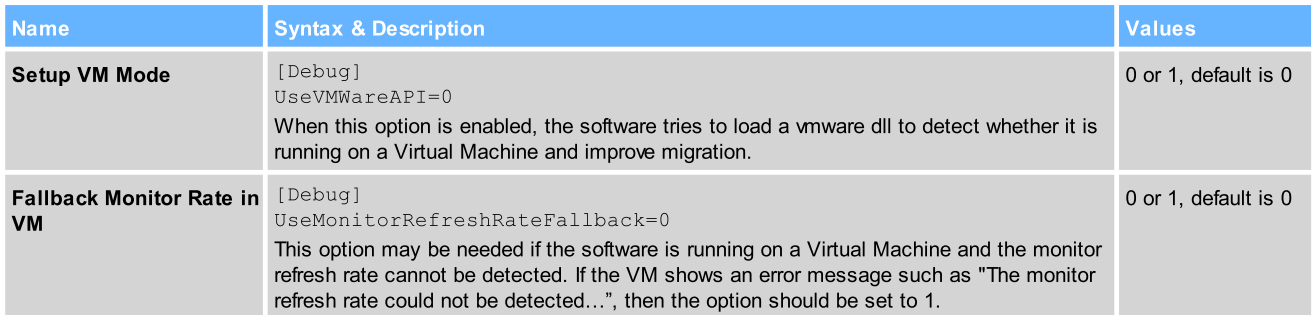

#### General

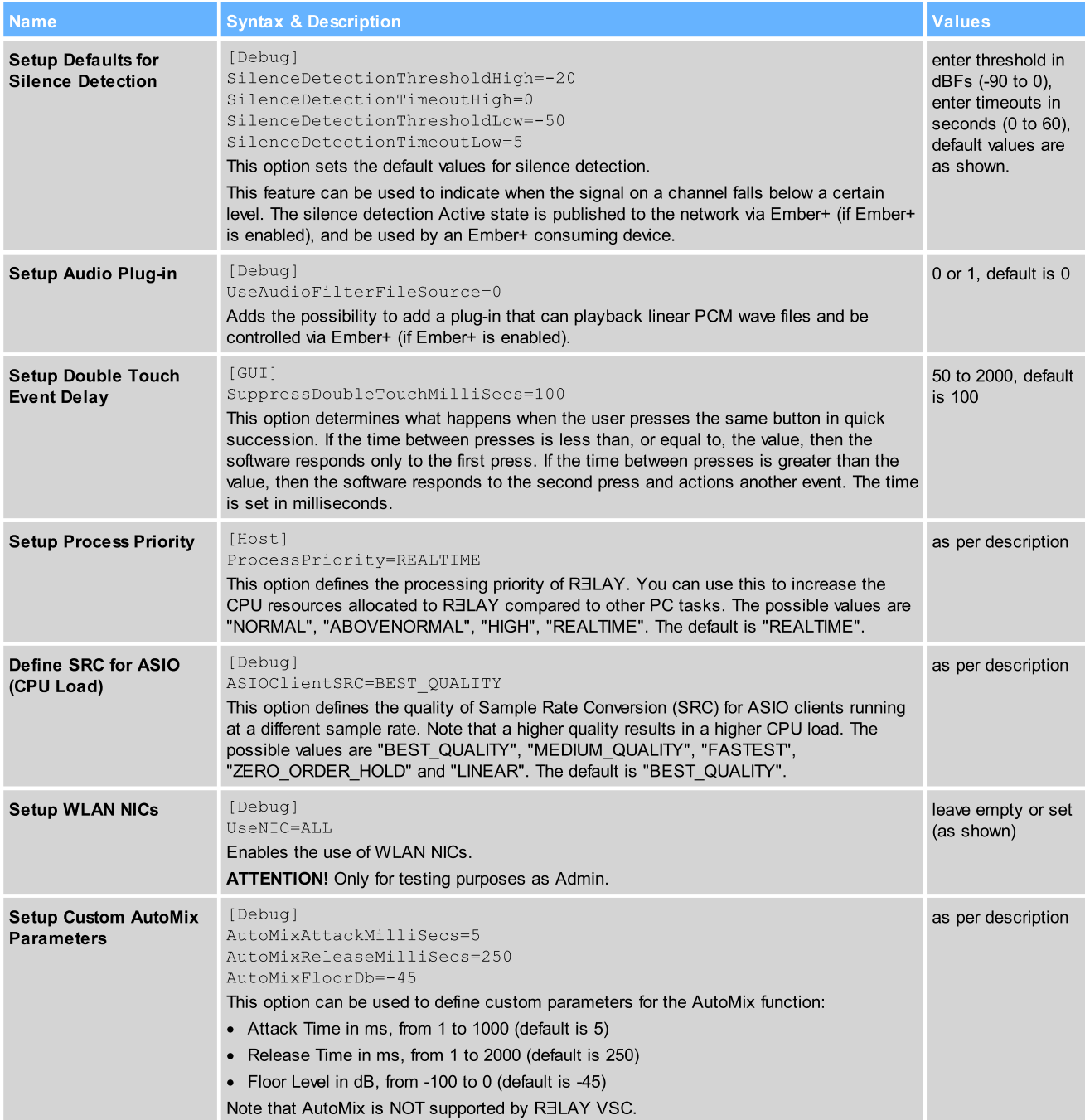

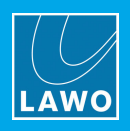

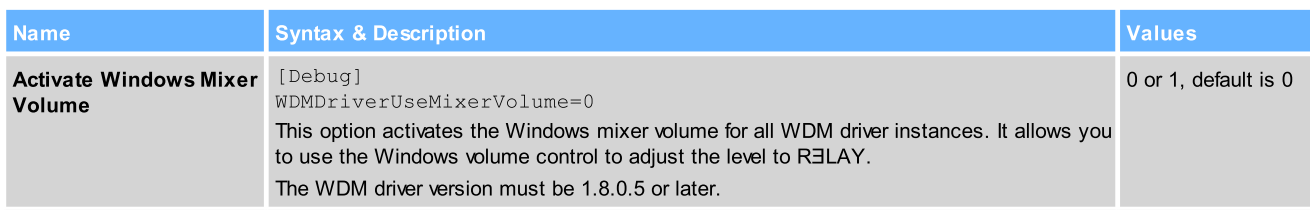

#### **RELAY VSC**

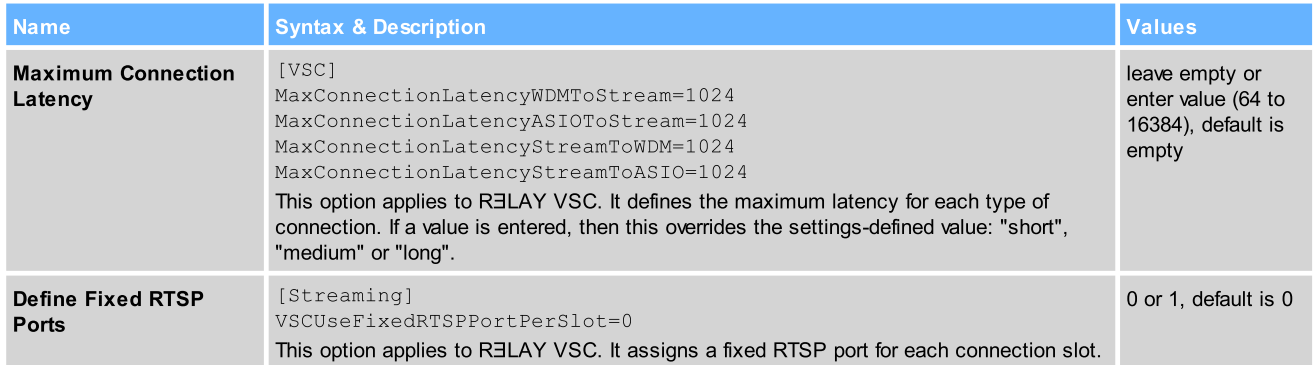

#### **RELAY VRX**

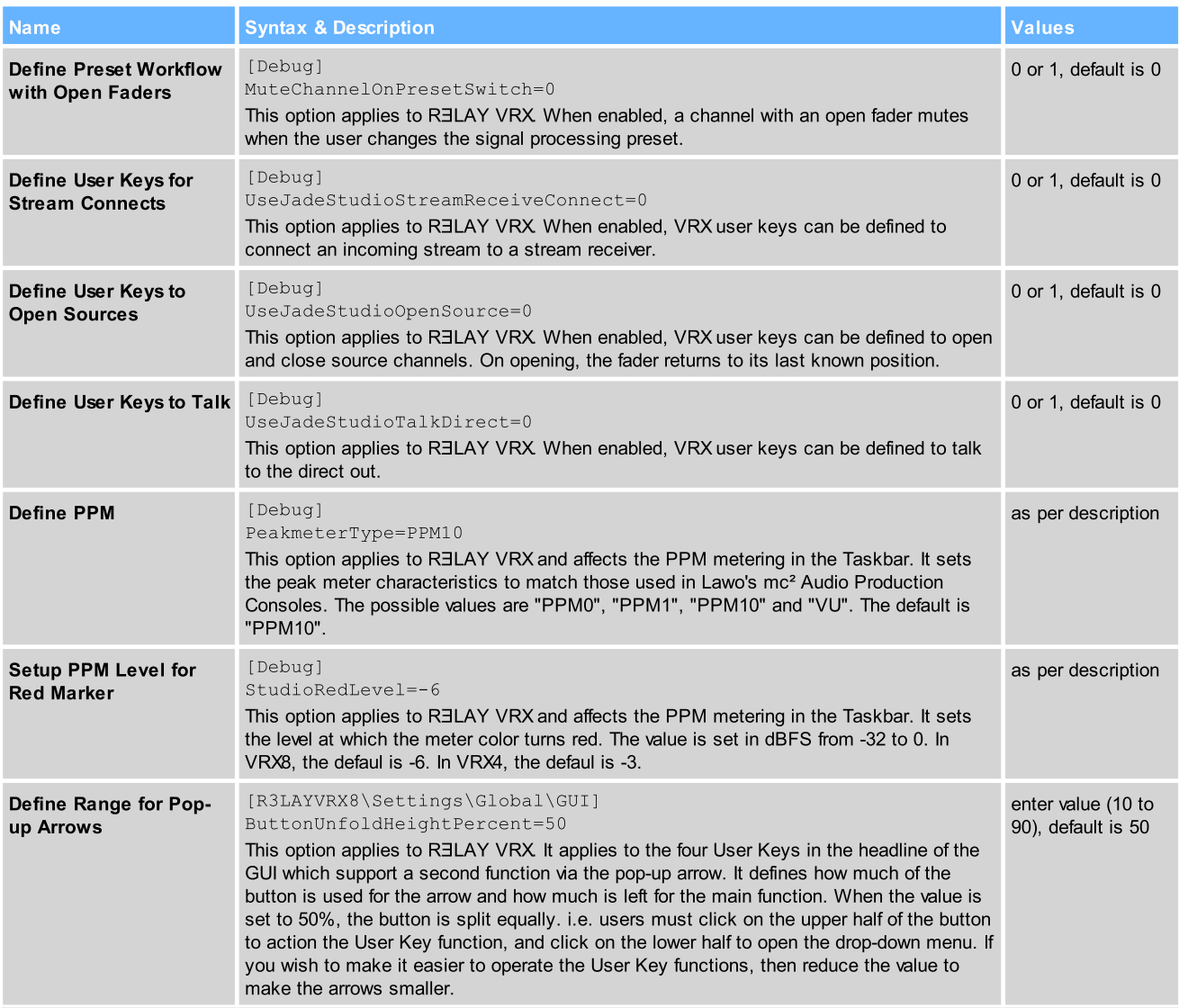

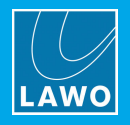

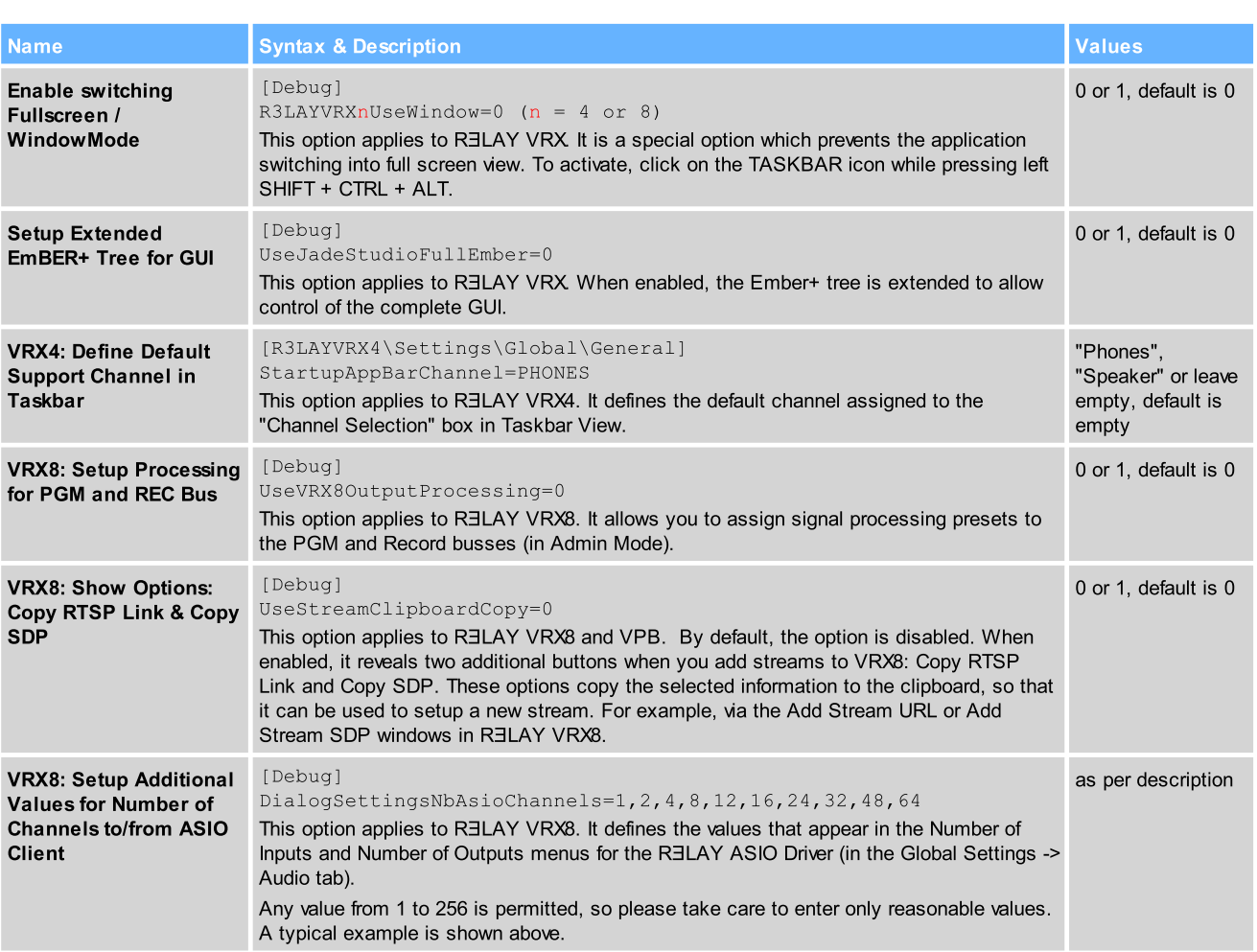

#### RELAY VPB

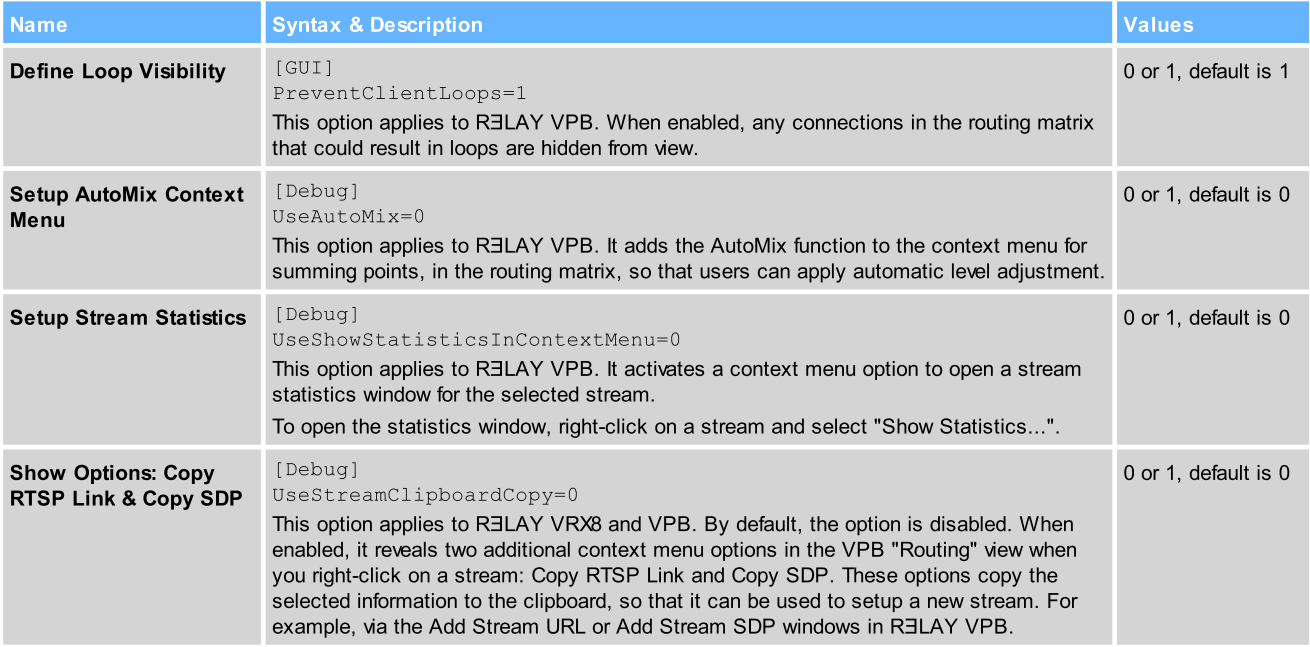

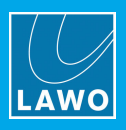

#### RƎLAY Stream Monitor

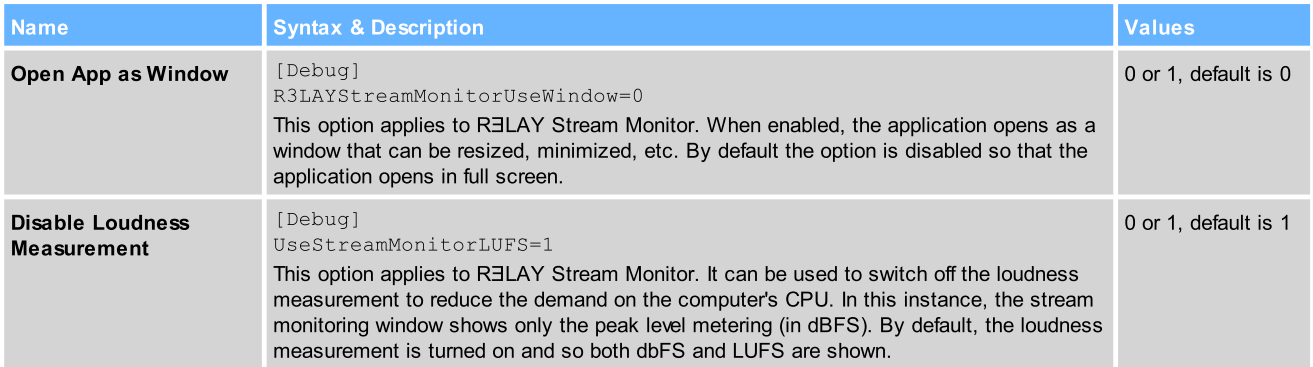

#### OnAir4

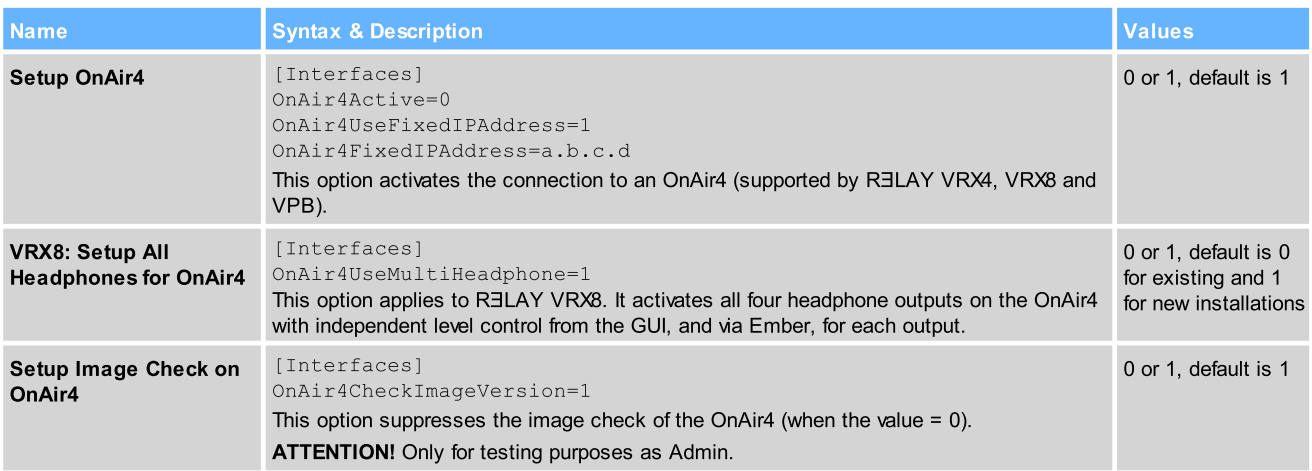